# K7VA133 ATX Form Factor Main Board User's Manual

## Copyright

Copyright ©2000 by this company. No part of this document may be reproduced, transmitted, transcribed, stored in a retrieval system, or translated into any language or computer language, in any form or by any means without prior written permission. This manual and the information contained herein are protected by copyright. All rights reserved.

Manual version: 1.0 Ref. No. 3053262 Published in 2000

## Warning and Disclaimer

This manual is designed to provide information about the AMD Athlon<sup>TM</sup> processor main board. Every effort has been made to make this manual as accurate as possible, but no warranty or fitness is implied. All the information is provided on an 'as is' basis. The author and his corresponding publishing company shall have neither liability nor responsibility to any person or entity with respect to any loss or damages arising from the information contained in this manual or from the use of the system board that accompanies it.

Information contained in this manual is subject to change without notice. The manufacturer of the system board will not be held responsible for technical or editorial omissions made herein, nor for the incidental or consequential damages resulting from its furnishing, performance, functionality or use. Subsequent changes to this manual will be incorporated into the next edition. We welcome any suggestion regarding this manual or our computer products.

#### Trademarks

Intel®and Pentium®are registered trademarks of Intel Corporation.

AMD® K7 is a registered trademark of Advanced Micro Devices Inc.

IBM® is a registered trademark of International Business Machines Corporation.

Microsoft® is a registered trademark of Microsoft Corporation.

PCI®is a registered trademark of PCI Special Interest Groups.

AWARD® is a registered trademark of Award Software Inc.

All other trademarks are the property of their respective owners.

# **Table of Contents**

| Char   | oter 1 Introduction                        | 1  |
|--------|--------------------------------------------|----|
| 1-1    | Main Board Overview                        | 1  |
| 1-2    | Specifications                             | 3  |
| 1-3    | Notice of Hardware Installation            | 6  |
| 1-4    | Notice of Driver Installation              | 7  |
|        |                                            |    |
| Char   | oter 2 Installation                        | 8  |
| 2-1    | Layout Reference                           | 8  |
| 2-2    | Jumper Setting                             |    |
| 2-2-1  | JBAT: CMOS Status                          |    |
| 2-2-2  | SW1/SW2/SW3: CPU Frequency Selector        | 10 |
| 2-2-3  | J1 : Audio/AMR Function Selector           |    |
|        |                                            |    |
| 2-3    | Connectors                                 | 12 |
| 2-3-1  | Front Panel                                | 12 |
| 2-3-2  | Back Panel                                 | 14 |
|        | Keyboard & Mouse                           | 15 |
|        | USB1/USB2                                  | 15 |
|        | COM1/COM2                                  | 15 |
|        | LPT1                                       | 15 |
|        | Midi/Game Port & External Audio Connectors | 15 |
|        |                                            |    |
| 2-3-3  | ATX Power Supply Connector                 | 16 |
| 2-3-4  | CPU Fan Connectors                         |    |
| 2-3-5  | I.R.: IrDA Connector                       | 18 |
| 2-3-6  | Floppy Disk Connector                      | 19 |
| 2-3-7  | IDE1 and IDE2                              | 20 |
| 2-3-8  | WOL: Wake up on LAN                        | 21 |
| 2-3-9  | WOM: Wake up on Modem                      | 22 |
| 2-3-10 | Internal Audio Connectors                  | 23 |
|        |                                            |    |
| 2-4    | DIMM Memory Installation                   | 24 |
|        |                                            |    |

| 2-5    | CPU RM Kit Assembling Procedures         | .26 |
|--------|------------------------------------------|-----|
| Chap   | ter 3 BIOS Setup                         | .28 |
| 3-1    | Award BIOS CMOS Setup                    | .28 |
| 3-1-1  | Standard CMOS Features                   | .29 |
| 3-1-2  | Advanced BIOS Features                   | .32 |
| 3-1-3  | Advanced Chipset Features                | .36 |
| 3-1-4  | Integrated Peripherals                   |     |
| 3-1-5  | Power Management Setup                   |     |
| 3-1-6  | PnP/PCI Configuration Setup              |     |
| 3-1-7  | PC Health Status                         |     |
| 3-1-8  | Frequency/Voltage Control                | .50 |
| 3-1-9  | Load Optimized Defaults                  |     |
| 3-1-10 | Supervisor/User Password                 |     |
| 3-1-11 | Save and Exit Setup                      |     |
| 3-1-12 | Quit Without Saving                      |     |
| Chan   | ter 4 Appendix                           | .57 |
|        | Memory Map                               |     |
|        | /O Map                                   |     |
|        | Fime & DMA Channels Map                  |     |
|        | nterrupt Map                             |     |
|        | RTC & CMOS RAM Map                       |     |
|        | Award BIOS Hard Disk Type                |     |
|        | SA I/O Address Map                       |     |
| Chon   | ter 5 Q & A                              | 66  |
| _      |                                          |     |
| 5-1    | Error Messages During Power on Self Test | .00 |

# **Chapter 1** Introduction

## 1-1 Main Board Overview

The K7VA133/VT8371 and VT82C686A chipset is a high performance, cost-effective and energy efficient system controller for the implementation of AGP / PCI / ISA desktop personal computer systems based on 64-bit Slot-A (AMD K7) processors.

The K7VA133 supports three banks of SDRAMs up to 256MB. The SDRAM controller supports standard either Synchronous DRAM(SDRAM) or Virtual Channel Memory (VCM), in a flexible mix/match manner. The Synchronous DRAM interface allows zero wait state bursting between the SDRAM and the data buffers at 100 MHz.

The VT8371 system controller also supports full AGP v2.0 capability for maximum bus utilization including 1x, 2x and 4x mode transfers. Both Windows-95 VXD and Windows-98/Windows 2000 miniport drivers are supported for interoperability with major AGP-based 3D and DVD-capable multimedia accelerators.

The VT82C686A also includes an integrated keyboard controller with PS2 mouse support, integrated DS12885 style real time clock with extended 256 byte CMOS RAM, integrated master mode enhanced IDE controller with full scatter/gather capability and extension to UltraDMA-33/66 for 33/66 MB/sec transfer rate, integrated USB interface with root hub and four function ports with built-in physical layer transceivers, Distributed DMA support, and OnNow/ACPI compliant advanced configuration and power management interface. The VT82C686A also includes an AC97/MC97 link for interface to external audio and modem codecs, and all "Super-I/O" functions(serial ports, parallel port, and floppy drive interface and game port).

The main board is also strengthened with Power Management Wake up Event such as "WOL (Wake up on LAN)," "Modem ring on" which are the new inventions to enable PCs to be turned on over the network. These are also key benefits in PC operation, asset management, new system setup and power conservation.

In conclusion, the main board is a combination of the highest in performance, flexibility, efficiency, and ease of use that meets a variety of price/performance levels. The main board is an ideal platform for the increasing requirements of today's and future's desktop application.

## 1-3 Notice of Hardware Installation

Before hardware installation, make sure you have checked the following things.

#### A. Check the package

If any of these items is missing or damaged, contact the dealer from whom you purchase. Leave this main board in its original package until you are ready to install it. In the package, there are:

- the main board
- manual
- cables
- driver & utility / CD
- retention mechanism

#### B. Make sure power is off.

During hardware installation, be sure that there is no power connected at this period.

#### C. Avoid ESD (Electrical Static Discharge)

While working with the main board, wear a grounded wristband or ankle strap to avoid ESD (Electrical Static Discharge).

## 1-4 Notice of CD Driver Installation

This CD contains drivers as below. Read "Index" before installing required drivers, "Index" file is HTML format.

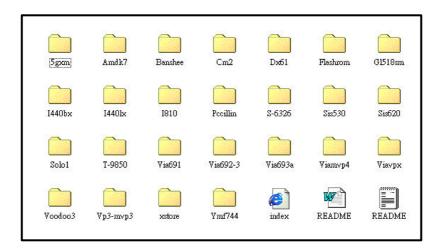

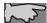

CD driver is always updated with the latest version, so actual CD content may have some differences with the above picture.

- 1. Main boards: i440LX, i810, VIA® VPX, VP3, VIA® 691, VIA®692-3 and VIA® 693A main boards
- 2. **A.G.P cards:** S- 6326 and T-9850
- 3. Solo-1: ESS-solo-1 sound driver
- 4. **Pccillin:** anti- virus protection software

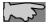

Please choose Via693a directory, then choose Vxd352 and Audio sub-directory for this main board.(Please refer to Via693a/6V693 Install)

# **Chapter 2** Installation

# 2-1 Layout Reference

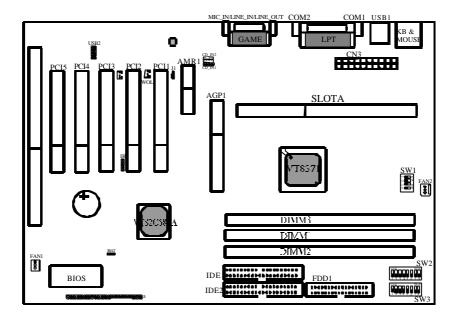

## 2-2 Jumper Setting

#### 2-2-1 JBAT : CMOS Status

**JBAT** is a 3-pin connector. Clear CMOS if system password is forgotten. Below are details to show how to clear CMOS.

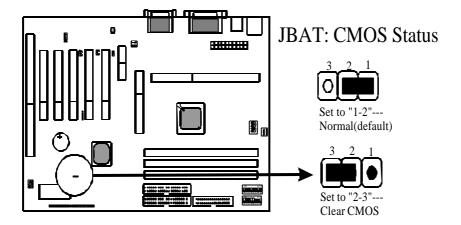

#### **Procedure to clear CMOS:**

- Step 1: Shut down the system and disconnect the power supply from AC power.
- Step 2: Pull out the ATX cable from ATX connector "ATX1".
- Step 3: Short the CMOS jumper by putting jumper cap on Pin 2-3 for a few seconds.
- Step 4: Return to pin 1-2 for normal setup.
- Step 5: Link ATX power cable to ATX connector & connect AC power to power supply.
- Step 6: Turn on system power.

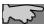

If you'd like to set password, press "Del" Key during system bootup to enter CMOS setup and establish a new password.

## 2-2-2 SW1/SW2/SW3 : CPU Frequency Selector

*SWI* is a 4-pin DIP switch and SW2/SW3 are 8-pin DIP switch. The following are default CPU frequency and see details as below.

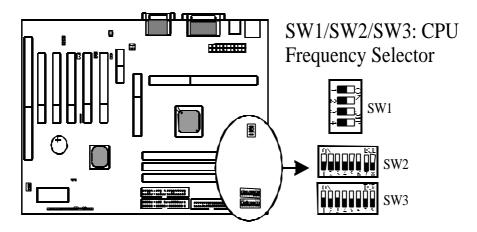

| SW1 |     |    |     |
|-----|-----|----|-----|
| 4   | 3   | 2  | 1   |
| OFF | OFF | ON | OFF |

|     | 1  | 2   | 3  | 4  | 5   | 6  | 7  | 8   |
|-----|----|-----|----|----|-----|----|----|-----|
| SW2 | ON | ON  | ON | ON | OFF | ON | ON | OFF |
| SW3 | ON | OFF | ON | ON | OFF | ON | ON | ON  |

| SW1/SW2/SW3 |         |  |
|-------------|---------|--|
| CPU Freq.   | 100 MHz |  |
| PCI Freq.   | 66 MHz  |  |

## 2-2-3 J1: Audio/AMR Function Selector

**J1** is 3-pin selector which provide Audio/AMR function.

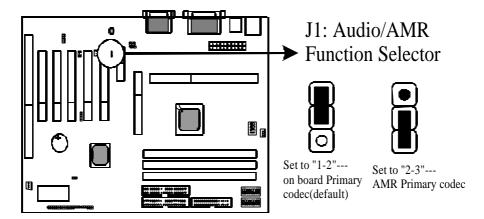

## 2-3 Connectors

There are many connectors on this main board. Refer to the following pages for details.

## 2-3-1 Front Panel

Front panel has connectors as "PW-LED," "PW-BT," "SPEAKER," "RESET," "HD\_LED," "TB-LED," "EXTSMI." Please refer to details as below.

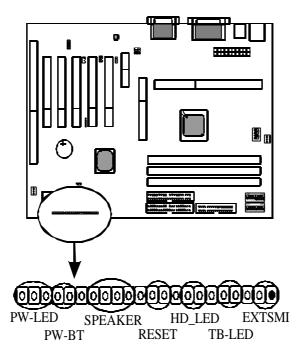

**PW-LED** is a 3-pin connector. It is used to connect to the LED on the case front panel. The LED shows the status of the power.

**PW-BT** with a 2-pin Berg strip on case front panel indicates the current power status of system. It is used to connect to the Power Button on the front panel of the case (if there is).

*Speaker (SPK) connector* is a 4-pin keyed Berg strip. It is used to connect to the case speaker to the main board for sound purpose.

**RESET connector** is a 2-pin keyed Berg strip, connected to the push button reset switch on the case front panel. Shorting both pin 1 & pin 2 can reset the system, which is similar to the power off and then on again.

*Marked as "HDD-LED*," Hard Disk activity LED connector is a 2-pin keyed Berg strip. It is used to connect to Hard Disk LED of the front panel.

**TB-LED** with a 2-pin Berg strip on front panel indicates the current speed status of system. It is used to connect to the Turbo LED on the front panel of the case(if there is).

**EXTSMI connector** is a 2-pin Berg strip which is also called "green" or "sleep" connector. When EXTSMI is turned from open to close and back to open, the system will enter sleep mode immediately. This function is to make sure power saving is working well. In PC system, it is used to connect to the push button EXTSMI switch located on the case front panel (if there is). The system can be forced to power saving mode by pressing the EXTSMI switch.

## 2-3-2 Back Panel

There are keyboard/ mouse, USB1/USB2, COM1/2, LPT1, MIC, LINE-IN, LINE-OUT and GAME Port on the case back panel. Please refer to more details as below.

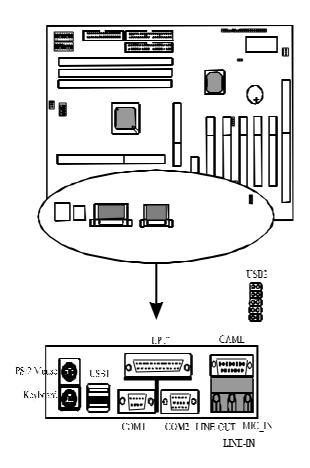

## **Keyboard & Mouse**

The onboard PS/2 keyboard and mouse connector are 6-pin Mini-Din connectors, marked as "KEYBOARD" and "MOUSE."

## **USB1/USB2(Universal Serial Bus)**

*Universal Serial Bus connector*, marked as "USB," is used to connect USB devices. There are 4 USB connectors on this main board.

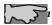

Dos mode, USB2 doesn't support "USB K/B support" function.

#### COM1/COM2

*The onboard serial port 1 and port 2* are the 9-pin D-subminiature male connector COM1/2. COM1/2 can be disabled in BIOS setup. Please refer to Chapter 3 "Integrated Peripherals" for more information.

## LPT1(Parallel Port)

The onboard parallel port is a 25-pin female connector, marked as "LPT."

#### Midi/Game Port & External Audio Connectors

Midi/Game port has 15 pins connecting to the game joystick. External Audio connectors are "LINE-OUT, LINE-IN, MIC-IN" for audio functions.

## 2-3-3 ATX Power Supply Connector

ATX power supply connector has 20 pins, which is designed for ATX case especially. The ATX power supply supports the function of the "Soft Power On Momentary switch" which connects on the front panel switch to the 2-pin PW-BT on the system board. While the power switch on the back of ATX power is turned on, the full power will not go into the system board until the front panel switch is momentarily pressed. Push the switch again to turn off the power to the system board.

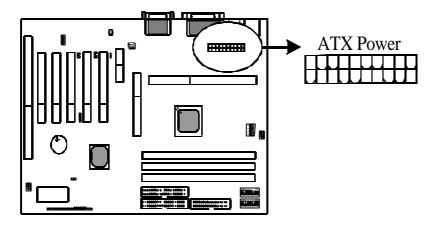

## 2-3-4 CPU Fan Connectors

There are 2 fan connectors on this system board, and it is marked as "FAN1", "FAN2". Each fan connector has three pins.

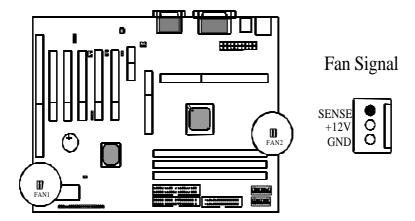

## 2-3-5 I.R.: IrDA Connector

*IR connector* supports wireless infrared module. With this module and application software like Laplink, or Win95 Direct Cable Connection, user can transfer data to or from laptops, notebooks, PDA and printers. This connector supports **HPSIR**, **ASKIR**, and **Fast IR**.

Attach Infrared module to IR connector. Be sure to put in the right direction during installation.

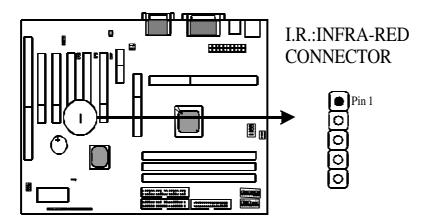

|   | IR   |
|---|------|
| 1 | VCC  |
| 2 | NONE |
| 3 | IRRX |
| 4 | GND  |
| 5 | IRTX |

## 2-3-6 Floppy Disk Connector

Floppy Disk Connector has 34 pins and is used to attach the floppy drive cable.

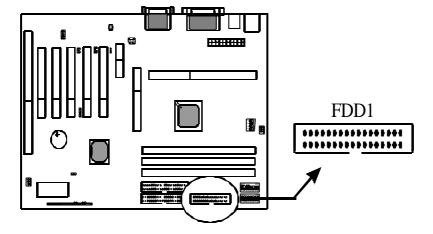

## 2-3-7 IDE1 & IDE2

*IDE1 and IDE2* are 40-pin IDE connectors. There are 2 IDE connectors supported on this system board. **IDE1** is primary channel, and **IDE2** is secondary channel. Each channel supports 2 IDE devices, and 4 devices in total for this main board. It also supports Ultra DMA33/66 function.

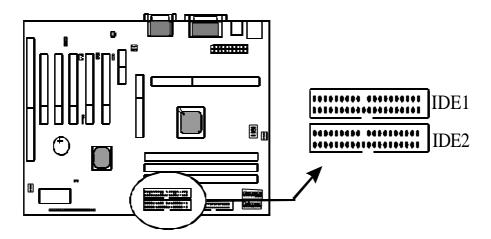

## 2-3-8 WOL: Wake up on LAN

*Wake up on LAN* marked as "WOL," is a 3-pin connector. To support this feature, a network card is required for the system and network management software must be installed too.

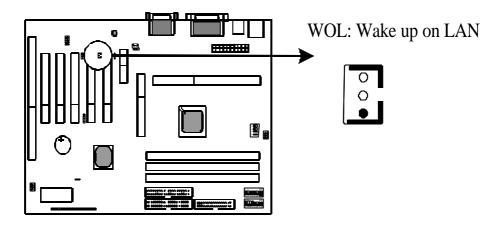

WOL(Wake up on LAN) function requirement:

Power supply should be able to offer at least 1A driving ability to the signal "5V trickle voltage."

## 2-3-9 WOM: Wake up on Modem

Wake up on Modem marked as "WOM," is a 3-pin connector.

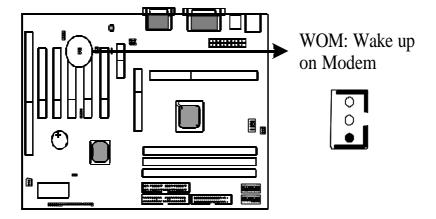

## 2-3-10 Internal Audio Connectors

Internal Audio Connectors are "CD\_IN1" and "CD\_IN2".

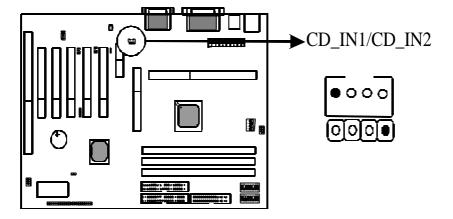

## 2-4 DIMM Memory Installation

The main board has 3 DIMMs on board. Either DIMM1, DIMM2 or DIMM3 supports 8 MB, 16 MB, 32 MB, 64 MB, and 128MB. Maximum memory for **SDRAM is up to 256MB.** 

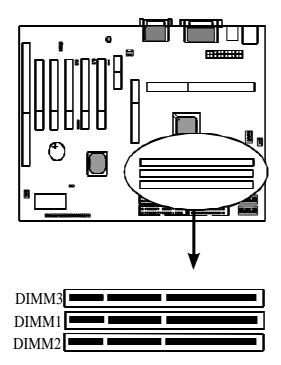

Insert the module as shown. Due to different number of pins on either side of the breaks, the module will only fit in the orientation as shown. There is no jumper setting for memory configuration.

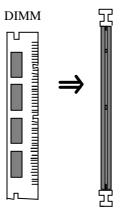

Chipset only allows synchronuos operation for DIMM and CPU. Therefore, to have a stable system, the system must use 100 MHz "PC-100 SDRAM memory **DIMM"** (3.3V) for 100 MHz CPU.

# 2-5 CPU RM Kit Assembling Procedures

The enclosed RM Kit accommodates AMD®K7 processor. User may refer to the attached page enclosed with the RM kit to install the processors.

1. Check if the following set of piece parts are included in your package.4 seperate piece parts in total.

Retention Mechanism (R.M.): 2 pcs

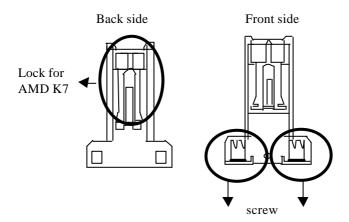

RM. Attach Mount (RMAM): 2 pcs

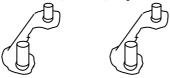

**2.** Make sure power is off during assembly.

**3.** Insert the RMAMs through the bottom of the motherboard and attach them to the retention mechanism.

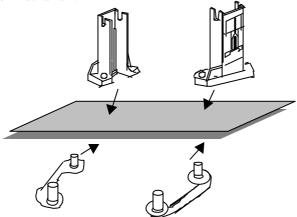

- **4.** Fasten up the screws on the retention mechanism to tighten up retenion mechanism and RMAM. Check if all the piece parts are fastened tightly.
- **5.** But the CPU in the RM kit. (Push the CPU horizontally into the RM kit.)

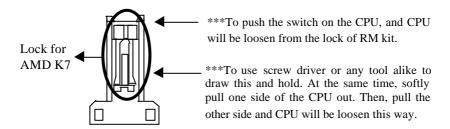

# **Chapter 3 BIOS Setup**

## 3-1 Award BIOS CMOS Setup

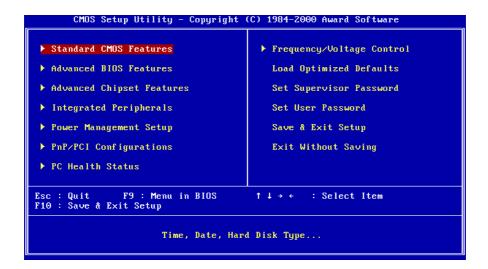

The menu displays all the major selection items and allows user to select any of shown items. The selection is made by moving cursor (press any direction key) to the item and press **Enter>** key. An on-line help message is displayed at the bottom of the screen as cursor is moving to various items which provides user better understanding of each function. When a selection is made, the menu of selected item will appear. So the user can modify associated configuration parameters.

## **3-1-1 Standard CMOS Features**

```
CMOS Setup Utility - Copyright (C) 1984-2000 Award Software
                           Standard CMOS Features
   Date (mm:dd:yy)
Time (hh:mm:ss)
                              Tue, Mar 7 2000
13: 11: 20
                                                               Item Help
                                                        Menu Level
▶ IDE Primary Master
                              Press Enter None
  IDE Primary Slave
                              Press Enter None
                                                        Change the day, month,
  IDE Secondary Master
                               Press Enter None
                                                        year and century
▶ IDE Secondary Slave
                              Press Enter None
   Drive A
                              1.44M, 3.5 in.
   Drive B
                              None
                              EGA/UGA
   Video
   Halt On
                              All, But Keyboard
   Base Memory
   Extended Memory
†↓→←:Move Enter:Select +/-/PU/PD:Value F10:Save ESC:Exit F1:General Help
   F5:Previous Values
                          F6:Fail-Safe Defaults F7:Optimized Defaults
```

The "Standard CMOS Setup" allows user to configure system setting such as current date and time, type of hard disk drive installed in the system, floppy drive type, and the type of display monitor. Memory size is auto detected by the BIOS and displayed for your reference. When a field is highlighted (direction keys to move cursor and <Enter> key to select). The entries in the field will be changed by pressing <PageDown> or <PageUp> key or user can enter new data directly from the keyboard.

| IDE HDD Auto-Detection            | Press Enter  | Item Help                           |
|-----------------------------------|--------------|-------------------------------------|
| IDE Primary Master<br>Access Mode | Auto<br>Auto | Menu Level                          |
| Capacity                          | о мв         | To auto-detect the HDD's size, head |
| Culinder                          |              | this channel                        |
| Head                              | Ö            |                                     |
| Precomp                           | Θ            |                                     |
| Landing Zone                      |              |                                     |
| Sector                            |              |                                     |
|                                   |              |                                     |
|                                   |              |                                     |
|                                   |              |                                     |

## **Hard Disk Configurations**

**1.IDE HDD Auto-Detection**: press this item to Auto Detect the HDD type.

**2.IDE Primary Master**: select "AUTO" to detect the mode type

automatically. Select "NORMAL" users have to redefine the following 4-8 items according to HDD.

"NONE" means this item disabled.

3.ACCESS MODE : Select "AUTO" to

: Select "AUTO" to detect the mode type automatically. If your hard disk supports the LBA mode, select "LBA" or "LARGE". However, if your hard disk cylinder is more than 1024 and does not support the LBA function, you have to set at "LARGE." Select "NORMAL" if your hard disk

supporting cylinder is below 1024.

**4. CYLS** : the cylinder number of the hard disk.

5. HEAD : the read/write head number of hard disk. The range is from "1"

to "16".

**6.PRECOMP**: the cylinder number at which the disk drive changes the write

timing.

**7.**LANDZ : the cylinder number that the disk drive heads (read/write) are

seated when the disk drive is parked.

**8.SECTOR**: the sector number of each track defined on the hard disk. The

range is from "1" to "64".

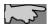

**Note1:** if hard disk primary master/slave and secondary master/slave were set to "auto", the hard disk size and model will be auto detected on display during POST.

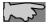

Note2: "halt on" is to determine when to halt the system by the BIOS if error occurred during POST.

## 3-1-2 Advanced BIOS Features

Menu below shows all of the manufacturer's default values of this main board. Move the cursor by pressing **PageDown**-- or **PageUp**-+ key to modify the parameters, press **[F1]** key to display help message of the selected item. This setup program also provide 2 convenient ways to load the default parameter data from BIOS **[F6]** and **[F7]** area if shown data is corrupted. This provides the system a capability to recover from any possible error.

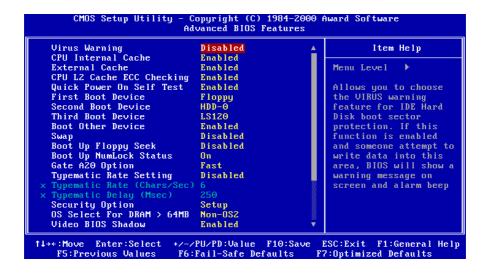

Virus Warning

:Enabled

:Disabled (default)

CPU Internal Cache

**Enabled:** enable L1 cache(default)

Disabled: disable L1 cache

#### External Cache

**Enabled** (default): enable L2 cache **Disabled**: disable L2 cache

#### CPU L2 Cache ECC Checking

Enabled (default): enable L2 cache ECC checking

**Disabled:** disable L2 cache ECC checking

#### Quick Power On Self Test

This category speeds up power on self test.

**Enabled** (default): BIOS will shorten or skip some check items.

**Disabled:** normal speed

#### First Boot Device

This category determines which drive the system searches first. System will search in turn for floppy disk drive; then hard disk drive, and finally Floppy drive. Default value is "FLOPPY". Options are as below:

FLOPPY; LS120; HDD-0; SCSI; CDROM; HDD-1; HDD-2; HDD-3; ZIP100; LAN; Disabled

#### Second Boot Device

This category determines which drive the system searches first. System will search in turn for floppy disk drive; then hard disk drive, and finally Floppy drive. Default value is "**HDD-0**". Options are as below:

FLOPPY; LS120; HDD-0; SCSI; CDROM; HDD-1; HDD-2; HDD-3; ZIP100; LAN; Disabled

#### Third Boot Device

This category determines which drive the system searches first. System will search in turn for floppy disk drive; then hard disk drive, and finally Floppy drive. Default value is "LS120". Options are as below:

FLOPPY; LS120; HDD-0; SCSI; CDROM; HDD-1; HDD-2; HDD-3; ZIP100; LAN; Disable

#### **Boot other Device**

:Enabled (default)

:Disabled

### Swap Floppy Drive

**Enabled:** floppy A&B will be swapped.

**Disabled**(default): floppy A&B will not be swapped.

### Boot Up Floppy Seek

BIOS will determine if the floppy disk drive is 40 or 80 tracks. 360k type is 40 tracks while 720K/1.2M and 1.44M are all 80 tracks. Default value is **Disabled.** 

#### **Boot Up Numlock Status**

:On(default)

:Off

#### Gate A20 Speed

:Normal

:Fast(default)

#### Typematic Rate Setting

This determines the typematic rate.

**Enabled:** enable typematic rate and typematic delay programming.

**Disabled** (default): disable typematic rate and typematic delay programming. The system BIOS will use default value of this 2 items and the default is controlled by keyboard.

#### Typematic Rate(Chars/Sec)

6 : 6 Characters Per Second (default)

8: 8 Characters Per Second
10:10 Characters Per Second
12: 12 Characters Per Second
15: 15 Characters Per Second
20: 20 Characters Per Second
24: 24 Characters Per Second

#### 30: 30 Characters Per Second

#### Typematic Delay (Msec)

This is the interval between the first and second character displayed.

**250** : 250 msec (default)

500 : 500 msec 750 : 750 msec 1000 :1000 msec

#### Security Option

| Item            | Function            | Note                                        |
|-----------------|---------------------|---------------------------------------------|
| Setup (default) | Security protection | After setting password in BIOS CMOS         |
|                 | in CMOS setup       | "Supervisor Password" or User               |
|                 | menu                | Password," it protects BIOS CMOS setup.     |
| System          | Security protection | This function secures the system under      |
|                 | in system boot-up   | system boot-up and BIOS setup after setting |
|                 | & BIOS setup        | password.                                   |

#### OS Select For DRAM> 64MB

This option is especially set for OS2 operating system. Set "OS2" for RAM memory over 64MB and set "Non-OS2" for other operating systems like Windows®95/98 or NT.

:Non-OS2 (default)

:OS2

#### Video BIOS Shadow

To determine whether video BIOS will be copied to RAM for faster execution.

- :Enabled(default)--- Video Shadow is enabled.
- :Disabled --- Video Shadow is disabled.

#### C8000-CBFFF Shadow/DC000-DFFFF Shadow

These are categories determining whether optional ROM will be copied to RAM by 16KB or 32KB per unit and the size depends on chipset.

- :Enabled
- :Disabled(default)

# **3-1-3** Advanced Chipset Features

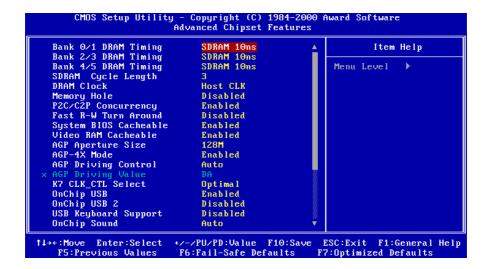

#### Bank 0/1(2/3, 4/5) DRAM Timing

This will determine the timing of SDRAM. The user can separately adjust the timing of bank 0/1, 2/3, 4/5.

- : SDRAM 10ns (default)—10 nano second
- : SDRAM 8ns, normal, medium, fast, turbo

**SDRAM Cycle Length:** control the DRAM page missing and row miss leadoff timing.

- :2
- :3 (default)

#### DRAM Clock

:Host CLK (default)

System shows the actual DRAM speed the system uses.

:HCLK-33M

:HCLK+33M

Please check DRAM clock for optimizes selection.

**Memory Hole:** this field enable a memory hole in main memory space. CPU cycles matching an enabled hold are passed on to PCI note that a selected can not be changed while the L2 cache is enabled.

:Disabled (default)

:15M-16M

#### P2C/C2P Concurrency

:Enabled (default)

:Disabled

#### Fast R-W Turn Around

:Enabled

:Disabled (default)

#### System BIOS Cacheable

:Enabled (default)

:Disabled

#### Video RAM Cacheable

**:Enabled** --- allows caching of the video RAM, resulting in better system performance. However, if any program writes to this memory area, a system error may occur.

:Disabled (default)

#### AGP Aperture Size

To select the size of the Accelerated Graphics Port (AGP) aperture is a portion of the PCI memory address range dedicated for graphics memory address space. Host cycles that hit the aperture range are forwarded to the AGP without any translation.

**:128M** (default)

:64M, 32M, 16M, 8M, 4M

#### AGP-4X Mode

- :Enabled (default)
- :Disabled

#### AGP Driving Control

:Auto (default)

:Manual

#### K7 CLK\_CTL Select

Set K7 clock ramp rate according to system clock Multiplier and the System bus speed.

- :Optimal (default)
- :Default

#### OnChip USB

:Enabled (default)

Enabling this function adds the function of "USB Keyboard Support."

:Disabled

#### OnChip USB2

- :Enabled
- :Disabled (default)

USB Keyboard Support

- **:Enabled---** enable this function when using USB keyboard in DOS mode.
- :Disabled (default)

#### OnChip Sound

Support on board AC97 sound function.

- :Auto (default)
- :Disabled

#### OnChip Modem

Support on board AC97 Modem.

- :Auto
- :Disable (default)

#### CPU to PCI Write Buffer

- :Enabled (default)
- :Disabled

#### PCI Dynamic Bursting

- :Enabled (default)
- :Disabled

#### PCI Master 0 WS Write

- :Enabled (default)
- :Disabled

#### **PCI Delay Transaction**

- :Enabled (default)
- :Disabled

#### PCI#2 Access #1 Retry

- :Enabled
- :Disabled (default)

#### AGP Master 1 WS Write

- :Enabled
- :Disabled (default)

#### AGP Master 1 WS Read

- :Enabled
- :Disabled (default)

#### Memory Parity/ECC Check

- **:Enabled** --- enabled adds a parity check to the boot-up memory tests. Select enabled only if the system DRAM contains parity.
- :Disabled (default)

# **3-1-4** Integrated Peripherals

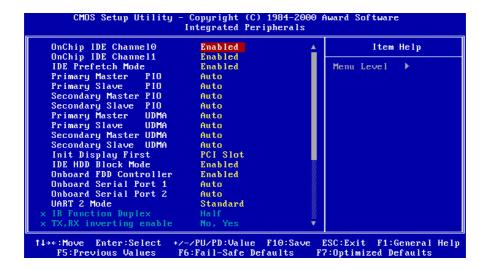

OnChip IDE Channel 0/1

:Enabled (default)

:Disabled

IDE Prefetch Mode

:Enabled (default)

:Disabled

### Primary Master PIO/ Primary Slave PIO

This feature detects your primary master hard disk device.

:Auto (default)

:Mode 0,1,2,3,4

#### Secondary Master PIO/Secondary Slave PIO

This feature detects your secondary master hard disk device.

:Auto (default)

:Mode 0,1,2,3,4

#### Primary Master UDMA/Primary Slave UDMA

:Auto (default)

:Disabled

#### Secondary Master UDMA/Secondary Slave UDMA

:Auto (default)

:Disabled

#### Init Display First

:AGP

:PCI Slot (default)

#### IDE HDD Block Mode

:Enabled (defualt)

:Disabled

#### Onboard FDD Controller

:Enabled (default)

:Disabled

#### Onboard Serial Port 1/Port 2

- :3F8/IRO4
- :2F8/IRQ3
- :3E8/IRQ4
- :2E8/IRQ3
- :Auto (default)
- :Disabled

#### UART 2 Mode

- **:Standard** (default) --- the user is not allowed to modify "IR Function Duplex," and "TX, RX inverting enable."
- :ASKIR --- the user is allowed to modify "IR Function Duplex," and "TX, RX inverting enable."
- **:HPSIR** --- the user is allowed to modify "IR Function Duplex," and "TX, RX inverting enable."

#### Onboard Parallel Port

- : 378/IRQ7 (default)
- : 3BC/IRQ7
- : 278H/IRQ5
- : Disabled

#### Onboard Parallel Mode

- :Normal (default)
- :EPP, ECP, ECP/EPP

#### Onboard Legacy Audio

- **:Enabled**(default) --- the user is allowed to modify "Sound Blaster" "SB I/O Base Address" "SB IRQ Select" "SB DMA Select" "MPU-401" "MPU-401 I/O Address" "Game Port (200-207H)".
- **:Disabled** --- the user is not allowed to modify "Sound Blaster" "SB I/O Base Address" "SB IRQ Select" "SB DMA Select" "MPU-401" "MPU-401 I/O Address" "Game Port (200-207H)".

# 3-1-5 Power Management Setup

```
CMOS Setup Utility - Copyright (C) 1984-2000 Award Software
Power Management Setup

ACPI function
Power Management
Press Enter
ACPI Suspend Type
S1(POS)
PM Control by APM
Video Off Option
Suspend -> Off
Video Off Method
V/H SYNC+Blank
MODEM Use IRQ
Soft-Off by PWRBTN
Instant-Off
Wake Up Events
Press Enter

11++: Move Enter: Select +/-/PU/PD: Value F10: Save ESC: Exit F1: General Help
F5: Previous Values
F6: Fail-Safe Defaults
F7: Optimized Defaults
```

#### **ACPI** function

- :Enabled (default)
- :Disabled

#### Power Management

- :User Define(default)--users can configure their own power management
- :Min Saving
- :Max Saving

#### **HDD Power Down**

- :Disabled(default)
- :1 Min ~ 15 Min

#### Suspend mode

- :Disabled(default)
- :10 Sec, 20 Sec, 30 Sec, 40 Sec, 1 Min, 2 Min, 4 Min, 6 Min, 8 Min, 10 Min, 20 Min, 30 Min, 40 Min, 1 hour.

#### ACPI Suspend Type

- :S1(POS) (default)
- :S3(STR)

#### PM Control By APM

No: system BIOS will ignore APM.

**Yes** (default): system BIOS will wait for APM's prompt before it enter any PM mode, e.g. Doze, standby or suspend.

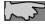

**Note1:** If APM is installed, and there is a task running, even if the timer is time out, the APM will not prompt the BIOS to put the system into any power saving model

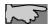

Note2: If APM is not installed, this option has no effect.

#### Video Off Option

- :Suspend --> Off (default)
- :All Modes --> Off
- :Always On

#### Video Off Method

- :DPMS Support
- :Blank Screen
- :V/H Sync+Blank (default)

#### MODEM Use IRQ

- :3(default)
- :4, 5, 7, 9,10,11,NA

#### Soft-Off by PWRBTN

- :Instant-off (default)
- :Delay 4 sec

This allows the user to set the soft-off power button to turn off the system or set to "4 seconds" holding the power and system will shut down in 4 seconds.

#### Modem Ring Resume

**Enabled:** modem ring on function --- system can be turned on through modem.

Disable(default): disble this function.

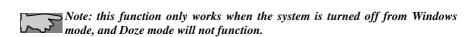

RTC Alarm Resume: auto power on at the appointed date and time.

**Enabled:** key in the date of current month and time of the day. System will turn on then.

Disabled (default): disable this function.

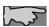

Note: this function only works when the system is turned off.

#### Primary INTR

:ON (default)

Select "on," it adds the following functions, "IRQ3(COM2) - IRQ15 (Reserved)."

:OFF

Select "off," "IRQ3 (COM2)- IRQ15 (Reserved)" will not show.

# 3-1-6 PnP/PCI Configurations Setup

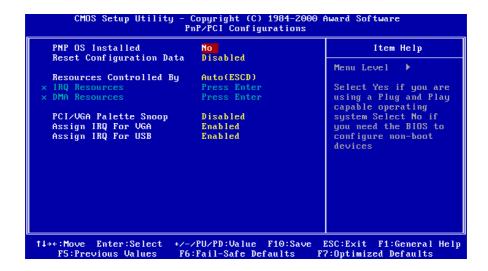

#### PNP OS Installed

:No(default)

OS will not recognize PnP devices.

:Yes

OS will arrange the setup of PnP devices.

#### Reset Configuration Data

:Disabled(default)

**:Enabled ---** to reset **"Extended System Configuration Data(ESCD)** when you exit setup if you have installed a new add-on card and the system reconfiguration has caused such a serious conflict that the operating system can not boot up.

#### Resources Controlled By

#### :Manual

The table will show the below items: "IRQ Resources, DMA Resources." The user can adjust the shown items as required.

#### :Auto(ESCD) (default)

The table will not show the above items, and the system will automatically assign the above setup.

#### PCI/VGA Palette Snoop

:Enabled

:Disabled (default)

#### Assign IRQ For VGA

:Enabled (default)

:Disabled

#### Assign IRQ For USB

:Enabled (default)

:Disabled

## 3-1-7 PC Health Status

```
CMOS Setup Utility - Copyright (C) 1984-2000 Award Software
PC Health Status

Current CPU Temp.
Current System Temp.
Current CPUFAM1 Speed
Current CPUFAM2 Speed
Vcore
3.30
50
12V

13-++: Move Enter: Select +/-/PU/PD: Value F10: Save ESC: Exit F1: General Help
F5: Previous Values F6: Fail-Safe Defaults F7: Optimized Defaults
```

Current CPU Temperature, Current CPU Fan1 speed/CPU Fan2 speed/Current Vin3(V)/Vin1(V)/VIN(2)/Vdd(V):

System will automatically detect the above items and show the status.

# 3-1-8 Frequency/Voltage Control

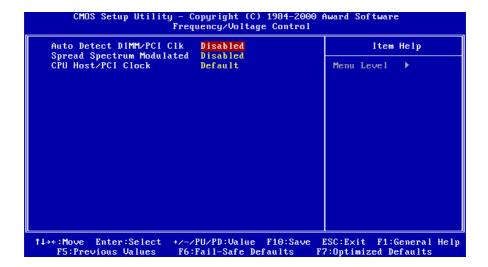

#### Auto Detect DIMM/PCI CIK

- :Enabled
- :Disabled (default)

#### Spread Spectrum Modulated

- :Enabled
- :Disabled(default)

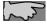

This selection is reserved for manufacturers to pass CE test only not available for users.

# 3-1-9 Load Optimized Defaults

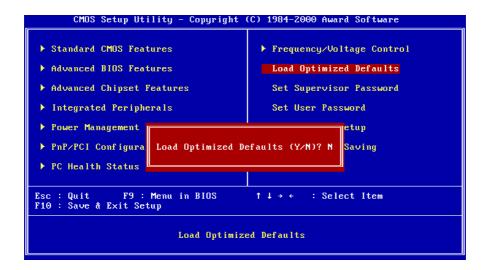

"Load Optimized Defaults" loads optimized settings which are stored in the BIOS ROM. The auto-configured settings only affect 'BIOS Features Setup' and "Chipset Features Setup" screens. There is no effect on the standard CMOS setup. To use this feature, highlight it on the main screen and press the <Enter> key. A line will appear on screen asking if you want to load the setup default values. Press the <Y> key and then press the <Enter> key. The setup defaults will then load. If not, enter <N>.

# 3-1-10 Supervisor/User Password

The "Supervisor/User Password setting" utility sets the security protection. There are two kinds of password functions in the setup menu : one is "Supervisor Password," and the other is "User Password." Their difference is:

Supervisor Password: this function allows you the right to change the options of setup menu.

User Password: this function only allows you to enter the setup menu but not to change the options of the setup menu except "USER PASSWORD," "SAVE & EXIT SETUP." and "EXIT WITHOUT SAVING."

1. How to set "Supervisor Password" & "User Password" The setup of "Supervisor Password" and "User Password" has the same steps.

Step 1: Enter Password -- Press < Enter > after appointing the password.

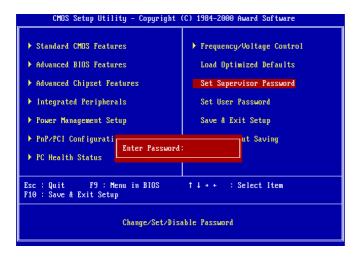

#### Step 2: Confirm Password

Type the password again and press **Enter**>.

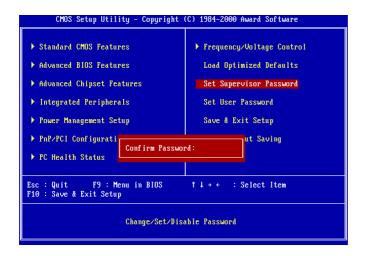

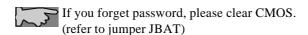

Step 3: Set "Security Option" in "BIOS Features Setup"

After setting password, enter "Security Option" in "BIOS Features Setup." There are 2 options "Setup" & "System." "Setup" will only secure CMOS setup through password. "System" is to secure PC system and password is required during system boot-up in addition to CMOS setup.

2. How to Disable "Supervisor Password" & "User Password"

Step 1: Go to CMOS Setup Menu (need to key in password first)

Step 2: Enter "Supervisor Password" or "User Password"

When it shows "Enter Password", press the <Enter> key instead of entering a new password when "ENTER PASSWORD" appears. It will inform "PASSWORD DISABLED PRESS ANY KEY TO CONTINUNE." Then, press any key as instructed to disable the password.

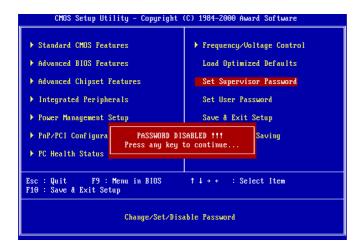

# 3-1-11 Save & Exit Setup

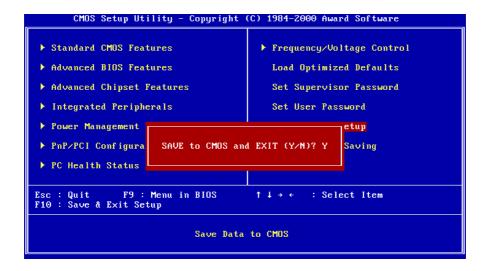

The "Save & Exit Setup" option will bring you back to boot up procedure with all the changes you have made which are recorded in the CMOS RAM.

# 3-1-12 Quit Without Saving

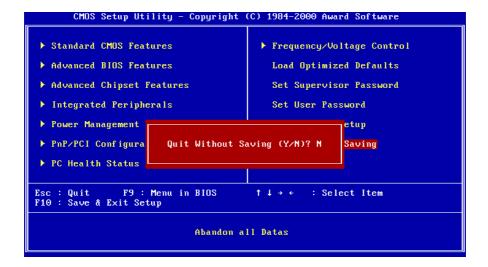

The "Quit Without Saving" option will bring you back to normal boot up procedure without saving any data into CMOS RAM. All of the old data in the CMOS will not be changed.

# **Chapter 4** Appendix

# 4-1 Memory Map

| Address range | Size | Description                                        |
|---------------|------|----------------------------------------------------|
| 00000-7FFFF   | 512K | Conventional memory                                |
| 80000-9FBFF   | 127K | Extended conventional memory                       |
| 9FC00-9FFFF   | 1K   | Extended BIOS data area if PS/2 mouse is installed |
| A0000-C7FFF   | 160K | Available for hi DOS memory                        |
| C8000-DFFFF   | 96K  | Available for hi DOS memory and adapter ROMs       |
| E0000-EEFFF   | 60K  | Available for UMB                                  |
| EF000-EFFFF   | 4K   | Video service routine for monochrome & CGA adapter |
| F0000-F7FFF   | 32K  | BIOS CMOS setup utility                            |
| F8000-FCFFF   | 20K  | BIOS runtime service routine (2)                   |
| FD000-FDFFF   | 4K   | Plug and play escd data area                       |
| FE000-FFFFF   | 8K   | BIOS runtime service routine (1)                   |

# 4-2 I/O Map

| 000-01F | DMA controller (moster)              |
|---------|--------------------------------------|
|         | DMA controller (master)              |
| 020-021 | Interrupt controller (master)        |
| 022-023 | Chipset control registers. I/O ports |
| 040-05F | Timer control registers              |
| 060-06F | Keyboard interface controller (8042) |
| 070-07F | RTC ports & CMOS I/O ports           |
| 080-09F | DMA register                         |
| 0A0-0BF | Interrupt controller (slave)         |
| 0C0-0DF | DMA controller (slave)               |
| 0F0-0FF | Math coprocessor                     |
| 1F0-1FB | Hard disk controller                 |
| 278-27F | Parallel port 2                      |
| 2B0-2DF | Graphics adapter controller          |
| 2F8-2FF | Serial port 2                        |
| 360-36F | Network ports                        |
| 378-37F | Parallel port 1                      |
| 3B0-3BF | Monochrome & parallel port adapter   |
| 3C0-3CF | EGA adapter                          |
| 3D0-CDF | CGA adapter                          |
| 3F0-3F7 | Floppy disk controller               |
| 3F8-3FF | Serial port-1                        |

# 4-3 Time & DMA Channels Map

#### Time map:

- Timer channel 0 system timer interrupt
- Timer channel 1 DRAM refresh request
- Timer channel 2 speaker tone generator

### Dma channels:

- DMA channel 0 available
- DMA channel 1 onboard ECP (option)
- DMA channel 2 floppy disk (ITE chip)
- DMA channel 3 onboard ECP (default)
- DMA channel 4 cascade for DMA controller 1
- DMA channel 5 available
- DMA channel 6 available
- DMA channel 7 available

# 4-4 Interrupt Map

A. NMI: non-maskable interrupt

#### B. IRQ(H/W):

- 0 system timer interrupt from timer 0
- 1. 1 keyboard output buffer full
- 2. cascade for IRQ 8-15
- 3. serial port2
- 4. serial port1
- 5. parallel port 2
- 6. floppy disk (ITE chip)
- 7. parallel port 1
- 8. RTC clock
- 9. available
- 10. available
- 11. available
- 12. PS/2 mouse
- 13. math coprocessor
- 14. onboard hard disk (IDE1) channel
- 15. onboard hard disk (IDE2) channel

# 4-5 RTC & CMOS RAM Map

| 00    | Seconds                                 |
|-------|-----------------------------------------|
| 01    | Seconds Alarm                           |
| 02    | Minutes                                 |
| 03    | Minutes Alarm                           |
| 04    | Hours                                   |
| 05    | Hours Alarm                             |
| 06    | Day of Week                             |
| 07    | Day of Month                            |
| 08    | Month                                   |
| 09    | Year                                    |
| 0A    | Status Register A                       |
| 0B    | Status Register B                       |
| 0C    | Status Register C                       |
| 0D    | Status Register D                       |
| 0E    | Diagnostic Status Byte                  |
| 0F    | Shutdown Byte                           |
| 10    | Floppy Disk Type Drive Type Byte        |
| 12    | Hard Disk Type Byte                     |
| 13    | Reserved                                |
| 14    | Equipment Type                          |
| 15    | Base Memory Low Byte                    |
| 16    | Base Memory High Byte                   |
| 17    | Extension Memory Low Byte               |
| 18    | Extension Memory High Byte              |
| 19-2D |                                         |
| 2E-2F |                                         |
| 30    | Reserved for Extension Memory Low Byte  |
| 31    | Reserved for Extension Memory High Byte |
| 33    | Information Flag                        |
| 34-3F | Reserved                                |
| 40-7F | Reserved for Chipset Setting Data       |

# 4-6 Award BIOS Hard Disk Type

| Type | Cylinder | Heads | Write    | Landing | Sectors | Size  |
|------|----------|-------|----------|---------|---------|-------|
|      |          |       | Pre-comp | Zone    |         |       |
| 1    | 306      | 4     | 128      | 305     | 17      | 10MB  |
| 2    | 615      | 4     | 300      | 615     | 17      | 21MB  |
| 3    | 615      | 6     | 300      | 615     | 17      | 32MB  |
| 4    | 940      | 8     | 512      | 940     | 17      | 65MB  |
| 5    | 940      | 6     | 512      | 940     | 17      | 49MB  |
| 6    | 615      | 4     | 65535    | 615     | 17      | 21MB  |
| 7    | 462      | 8     | 256      | 511     | 17      | 32MB  |
| 8    | 733      | 5     | 65535    | 733     | 17      | 31MB  |
| 9    | 900      | 15    | 65535    | 901     | 17      | 117MB |
| 10   | 820      | 3     | 65535    | 820     | 17      | 21MB  |
| 11   | 855      | 5     | 65535    | 855     | 17      | 37MB  |
| 12   | 855      | 7     | 65535    | 855     | 17      | 52MB  |
| 13   | 306      | 8     | 128      | 319     | 17      | 21MB  |
| 14   | 733      | 7     | 65535    | 733     | 17      | 44MB  |
| 16   | 612      | 4     | 0        | 663     | 17      | 21MB  |
| 17   | 977      | 5     | 300      | 977     | 17      | 42MB  |
| 18   | 977      | 7     | 65535    | 977     | 17      | 59MB  |
| 19   | 1024     | 7     | 512      | 1023    | 17      | 62MB  |
| 20   | 733      | 5     | 300      | 732     | 17      | 31MB  |
| 21   | 733      | 7     | 300      | 732     | 17      | 44MB  |
| 22   | 733      | 5     | 300      | 733     | 17      | 31MB  |
| 23   | 306      | 4     | 0        | 336     | 17      | 10MB  |
| 24   | 977      | 5     | 0        | 925     | 17      | 42MB  |
| 25   | 1024     | 9     | 65535    | 925     | 17      | 80MB  |
| 26   | 1224     | 7     | 65535    | 754     | 17      | 74MB  |

| Type | Cylinder | Heads | Write    | Landing | Sectors | Size  |
|------|----------|-------|----------|---------|---------|-------|
|      |          |       | Pre-comp | Zone    |         |       |
| 27   | 1224     | 11    | 65535    | 754     | 17      | 117MB |
| 28   | 1224     | 15    | 65535    | 699     | 17      | 159MB |
| 29   | 1024     | 8     | 65535    | 823     | 17      | 71MB  |
| 30   | 1024     | 11    | 65535    | 1023    | 17      | 98MB  |
| 31   | 918      | 11    | 65535    | 1023    | 17      | 87MB  |
| 32   | 925      | 9     | 65535    | 926     | 17      | 72MB  |
| 33   | 1024     | 10    | 65535    | 1023    | 17      | 89MB  |
| 34   | 1024     | 12    | 65535    | 1023    | 17      | 106MB |
| 35   | 1024     | 13    | 65535    | 1023    | 17      | 115MB |
| 36   | 1024     | 14    | 65535    | 1023    | 17      | 124MB |
| 37   | 1024     | 2     | 65535    | 1023    | 17      | 17MB  |
| 38   | 1024     | 16    | 65535    | 1023    | 17      | 142MB |
| 39   | 918      | 15    | 65535    | 1023    | 17      | 119MB |
| 40   | 820      | 6     | 65535    | 820     | 17      | 42MB  |
| 41   | 1024     | 5     | 65535    | 1023    | 17      | 44MB  |
| 42   | 1024     | 8     | 65535    | 1023    | 17      | 68MB  |
| 43   | 809      | 6     | 65535    | 852     | 17      | 42MB  |
| 44   | 809      | 9     | 65535    | 852     | 17      | 64MB  |
| 45   | 776      | 8     | 65535    | 775     | 17      | 104MB |
| 46   | AUTO     | 0     | 0        | 0       | 0       |       |
| 47   | USER'S   | TYPE  |          |         |         |       |

# 4-7 ISA I/O Address Map

| I/O Address (HEX) | I/O device                         |
|-------------------|------------------------------------|
| 000 - 01F         | DMA Controller 1, 8237A-5          |
| 020 - 03F         | Interrupt Controller 1, 8259A      |
| 040 - 05F         | System Timer, 8254-2               |
| 060 - 06F         | 8042 Keyboard Controller           |
| 070 - 07F         | real-time Clock/CMOS and NMI Mask  |
| 080 - 09F         | DMA Page Register, 74LS612         |
| 0A0 - 0BF         | Interrupt Controller 2, 8259A      |
| 0C0 - 0DF         | DMA Controller 2, 8237A-5          |
| 0F0 - 0FF         | i486 Math Coprocessor              |
| 1F0 - 1F8         | Fixed Disk Drive Adapter           |
| 200 - 207         | Game I/O                           |
| 20C - 20D         | Reserved                           |
| 21F               | Reserved                           |
| 278 - 27F         | Parallel Printer Port 2            |
| 2B0 - 2DF         | Alternate Enhanced Graphic Adapter |
| 2E1               | GPIB Adapter 0                     |
| 2E2 - 2E3         | Data Acquisition Adapter 0         |
| 2F8 - 2FF         | Serial Port 2 (RS-232-C)           |
| 300 - 31F         | Prototype Card                     |
| 360 - 363         | PC Network (Low Address)           |
| 364 - 367         | Reserved                           |
| 368 - 36B         | PC Network (High Address)          |
| 36C - 36F         | Reserved                           |
| 378 - 37F         | Parallel Printer Port 1            |

| I/O Address (HEX) | I/O device                             |
|-------------------|----------------------------------------|
| 380 - 38F         | SDLC, Bisynchronous 2                  |
| 390 - 393         | Cluster                                |
| 3A0 - 3AF         | Bisynchronous 1                        |
| 3B0 - 3BF         | Monochrome Display and Printer Adapter |
| 3C0 - 3CF         | Enhanced Graphics Adapter              |
| 3D0 - 3DF         | Color/Graphics Monitor Adapter         |
| 3F0 - 3F7         | Diskette Drive Controller              |
| 3F8 - 3FF         | Serial Port 1 (RS-232-C)               |
| 6E2 - 6E3         | Data Acquisition Adapter 1             |
| 790 - 793         | Cluster Adapter 1                      |
| AE2 - AE3         | Data Acquisition Adapter 2             |
| B90 - B93         | Cluster Adapter 2                      |
| EE2 - EE3         | Data Acquisition Adapter 3             |
| 1390 - 1393       | Cluster Adapter 3                      |
| 22E1              | GPIB Adapter 1                         |
| 2390 - 2393       | Cluster Adapter 4                      |
| 42E1              | GPIB Adapter 2                         |
| 62E1              | GPIB Adapter 3                         |
| 82E1              | GPIB Adapter 4                         |
| A2E1              | GPIB Adapter 5                         |
| C2E1              | GPIB Adapter 6                         |
| E2E1              | GPIB Adapter 7                         |

# Chapter 5 Q & A

# 5-1 Error Messages During Power on Self Test

During **power on self test (post)**, BIOS will automatically detect the system devices. Below are the questions that users most often meet. The user may press **"Esc"** key to skip the full memory test.

#### 1. Beep sound

On power on, the system make beep sound to offer different messages. If the system is configured correctly, it prompts a short beep to show device configuration is done correctly. When VGA card and DIMM modules are not plugged well, the system makes longer and constant beep sounds.

#### 2. BIOS ROM checksum error

It indicates the checksum of the BIOS code is not right and system will always halt on power on screen. Contact the dealer to exchange a new BIOS.

## 3. CMOS battery fails

It indicates the CMOS battery does not work. Contact the dealer to exchange a new battery.

#### 4. CMOS checksum error

It indicates the CMOS checksum is incorrect. Load the default values in BIOS to solve this problem. This error may result from a weak BIOS, so replace a new BIOS if necessary.

#### 5. Hard disk initialize

#### Please wait a moment...

Some hard drives require more time to initialize.

#### 6. Hard disk install failure

The system can not find or initialize the hard drive controller or the drive. Check if the controller is set correctly. If no hard disk is installed, "Hard drive selection" must be set to "none."

### 7. Keyboard error or no keyboard present

This means the system can not initialize the keyboard. Check if the keyboard is plugged well and be sure no keys are pressed during POST.

#### 8. Keyboard is lock out - Unlock the key

When this message comes out, check if there is anything mis-placed on the keyboard. Be sure nothing touches the keys.

### 9. Memory test fails

There will be more information to specify the type and location of the memory error.

## 10 Primary master hard disk fail

The BIOS find an error in the primary master hard disk drive.

## 11 Primary slave hard disk fail

The BIOS finds an error in the primary slave hard disk drive.

## 12 Secondary master hard disk fail

The BIOS finds an error in the secondary slave master hard disk drive.

# 13 Secondary slave hard disk fail

The BIOS finds an error in the secondary slave IDE hard disk drive.